## **Passwords**

Howard Verne 2/5/2015

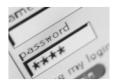

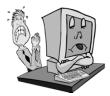

#### Is My Private Information Safe?

#### •NO!!

- Millions of people's Information has been stolen to date

  - Target, Home Depot Even Albertsonshave been some of the largest/well knownbreak-ins
     Anthem said hackers were able to breach a database that contained as many as 80 million records
     The information accessed included names, Social Security numbers, birthdays, addresses, email and employment information, including income data
     This information is for sale on hacker sites (typically \$5-6 per person)

## Why Care

- If you use the same passwords on multiple sites,
  - If it is stolen from one the cybercriminal can access all • AND HE WILL!
- Common Passwords can be broken in a matter of minutes
  - E.g. password, 123456, 111111, qwerty, iluvyou, letmein, monkey
- Insecure Passwords can be broken in less than an hour
- Insecure Passwords are:

  - Dictionary Words
     Less than 8 Characters
     All Lower Case letters

| <br> |  |  |
|------|--|--|
|      |  |  |
|      |  |  |
|      |  |  |
|      |  |  |

| ١.    | Λ /Ι. |     |    |   | $\sim$ |        |                   |
|-------|-------|-----|----|---|--------|--------|-------------------|
| - \ / | Νr    | าวา | 10 | ว | Good   | Pacci. | $M \cap M \cap M$ |
| v     | VI    | ıaı | IJ | a | UUUU.  | i assv | volu:             |

- 8 Characters or Longer.
- At Least one Capital Letter
- At Least one Number
- At Least one Special; Character (-\$%\* etc
- Best ones are just random characters
  - 6Thr0-3P, 9dq8k6!0

#### But I Can't Remember it!

- Use a Password Manager to generate, enter and remember your passwords – BEST Solution
- Consider using 2 words with a special character or number separating

  - E.g. luv!Tennis, golf-Nut, luv2Sew
     Do not capitalize the first letter in the password
- Add something that makes it site unique
  - E.g. luv!aol9Tennis, golf-Nut1Aol, aol-luv2Sew

#### Links to Other Seminars

- Computer Security
  - http://www.scs-cc.com/smnr/Information\_Security\_Now.pdf
- Password Managers
  - http://www.scs-cc.com/smnr/Password\_Managers.pdf
- Spam Phishing (at end of Gmail Notes)
  - http://www.scs-cc.com/smnr/GMAIL.pdf

### Why Use a Password Manager

- Saves your passwords and Logs You In automatically.
- Fills long Web forms (including Credit Card Info) with one click.
- Encrypts your passwords for complete security.
- Generates random/secure passwords to defeat hackers
- Backs up passwords, copies them between Devices.
- Mobile Device-friendly: sync your passwords to IOS, Android and others
- Neutral: works with Internet Explorer, Chrome, Firefox and Safari

Password Manager Reviews

• PC Magazine

http://www.pcmag.com/article2/0,2817,2407168,00.asp

- InfoWorld <a href="https://www.infoworld.com/d/security/review-7-password-managers-windows-mac-os-x-ios-and-android-189597">https://www.infoworld.com/d/security/review-7-password-managers-windows-mac-os-x-ios-and-android-189597</a>
- PC World

http://www.pcworld.com/article/208113/Best\_Password\_Managers\_ Top\_4\_Reviewed.html

 Inc Magazine http://www.inc.com/magazine/201303/johnbrandon/review-password-management-tools.html

# • When you navigate to a sign in site which you have set up in LastPass Login - 1 Sign in to Gmail with y Google Accourset up in LastPass

- If you selected Auto Login
  - The sign in fields are highlighted
  - They are filled out and the login is initiated

| Sign in to Gmail with your                                            |
|-----------------------------------------------------------------------|
| Google Account                                                        |
| ame: Ipuser                                                           |
| word:                                                                 |
| Stay signed in                                                        |
|                                                                       |
| LastPass is currently loggi<br>Submitted the form, waiting for the re |

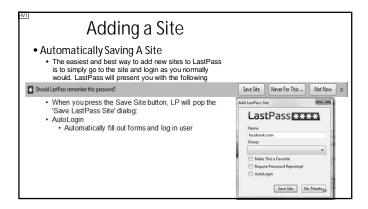

| Changing to a Secure Password - 1                                                                                                    |    |  |  |  |  |  |
|----------------------------------------------------------------------------------------------------|----|--|--|--|--|--|
| <ul> <li>When you launch the 'Change password' page. When you focus on the<br/>'old password' field by clicking on it, LastPass should prompt you with a<br/>notification. Select Fill Current</li> </ul> |    |  |  |  |  |  |
| If you're creating an account or changing your password, hit generate to create a unique, secure password with LastPass.                                                                                  | х  |  |  |  |  |  |
| After clicking 'Fill Current' and autofilling the password, you can then click 'Generate' to create a random, unique password:                                                                            |    |  |  |  |  |  |
|                                                                                                    | \  |  |  |  |  |  |
|                                                                                                    | 11 |  |  |  |  |  |

#### 2 Factor Authentication

- In addition to User Name and Password, the first time you log in from a new computer/browser
- You must supply a 1 time password (or use biometric verification)

  - This can either be sent to your smart phone
     Or generated by an "App" such as the Google Authenticator
     2FA is Supported by:

     Google/Lastpass/Dropbox/Microsoft/Facebook/Twitter/YahooMail/PayPal

**HV1** Howard Verne, 6/18/2013